# Spartan™ Noise Dosimeter **QuickStart**

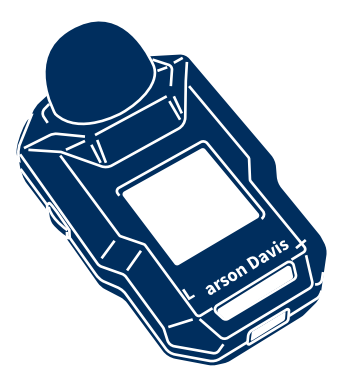

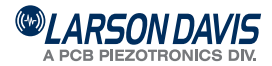

Model 730

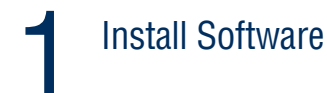

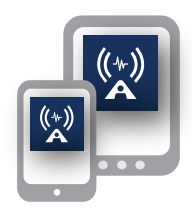

## LD Atlas™ App G4 LD Utility for PC

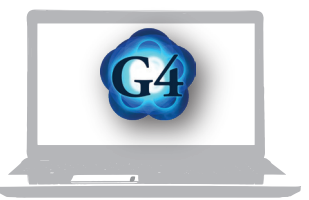

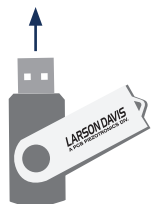

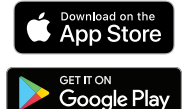

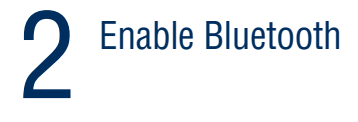

a) Insert Bluetooth Dongle in PC

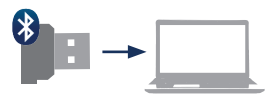

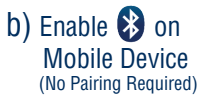

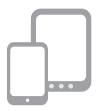

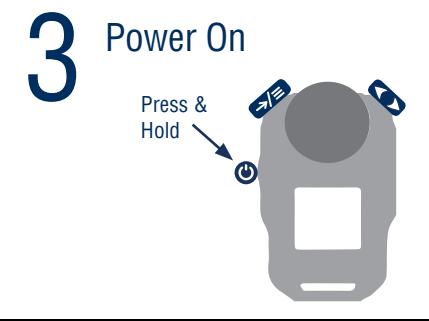

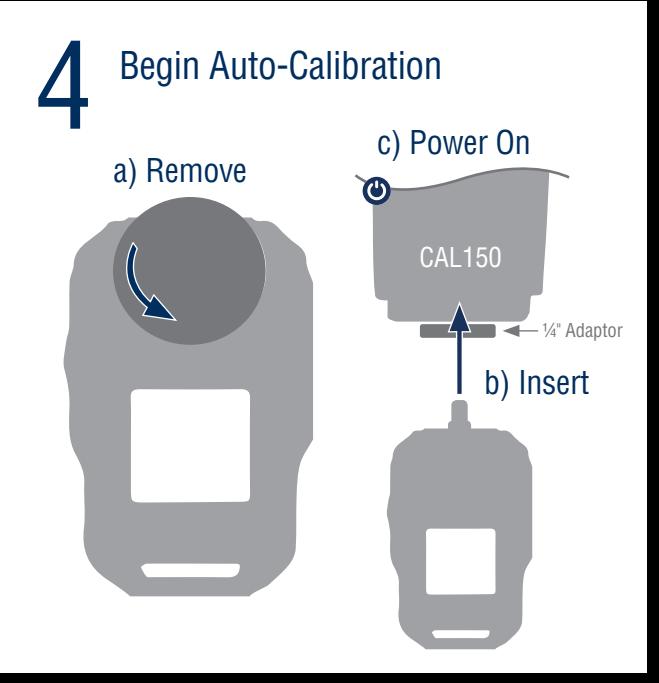

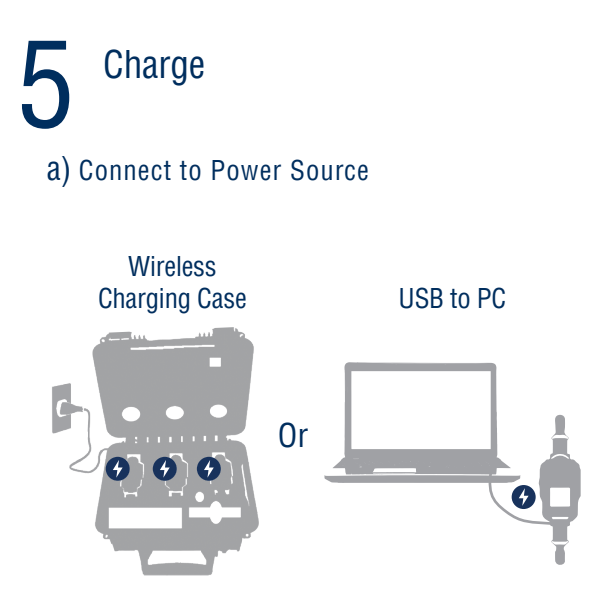

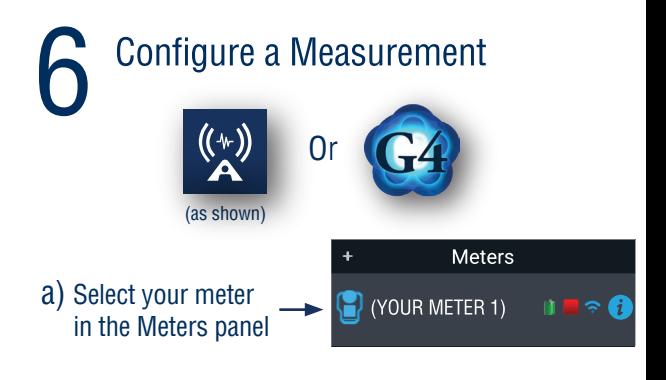

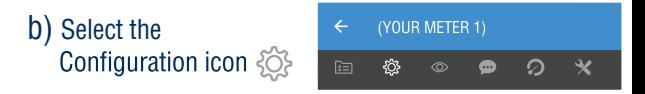

c) Input your criteria

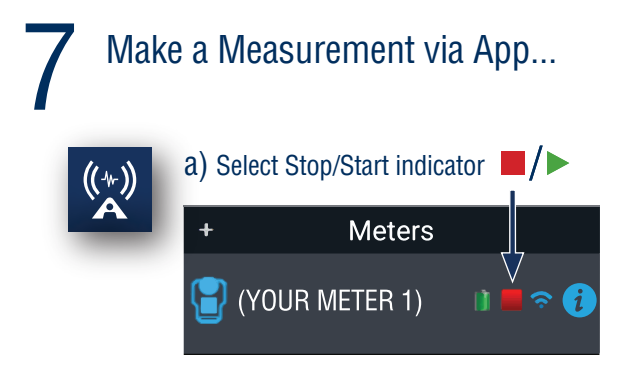

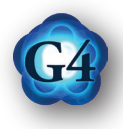

# a) Select your meter in the Meters panel b) Select View icon  $\circledcirc$

c) Select Stop/Start indicator

# ...Or via Meter

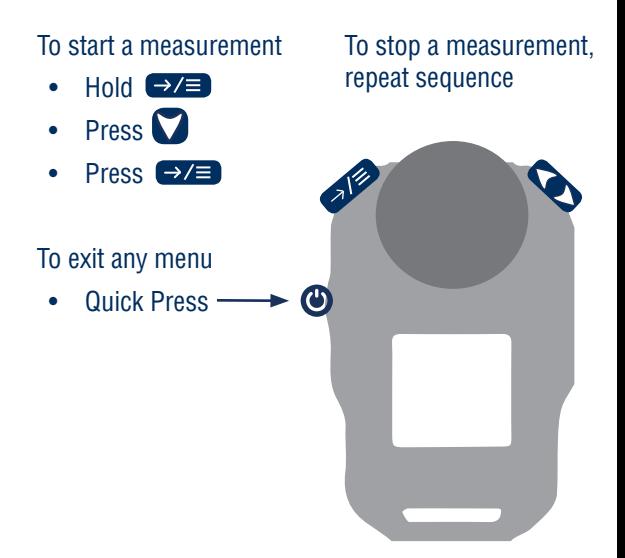

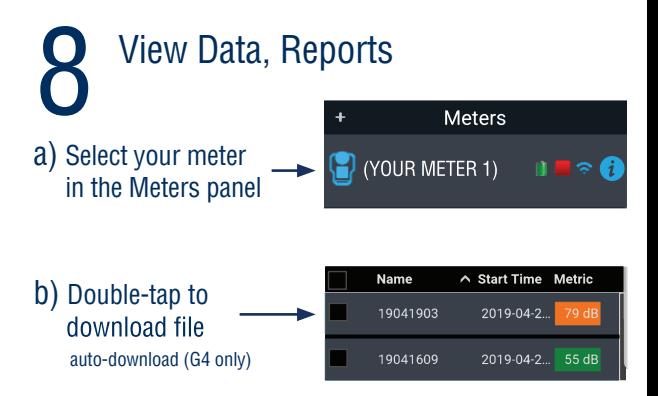

C) Double-tap to open file

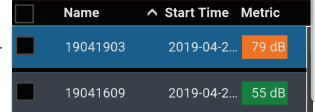

# 9 Additional Information

#### **More Info**

Included USB drive larsondavis.com

## **24-hour Technical Support**

888.258.3222 716.926.8243

#### **Components**

Full list of components for your configuration are included in the product manual, provided on the USB drive

MAN-0323 revNR

Apple and the Apple logo are trademarks of Apple Inc., registered in the U.S. and other countries and regions. App Store is a service mark of Apple Inc. Google Play and the Google Play logo are trademarks of Google LLC.